## Always there to help you

www.philips.com/support Register your product and get support at

BDP5600K

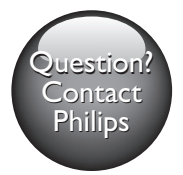

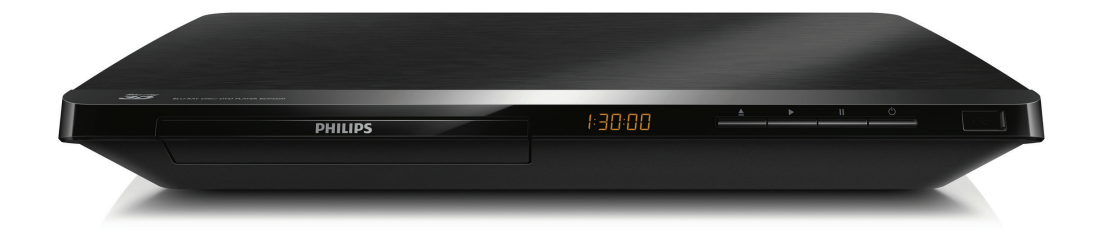

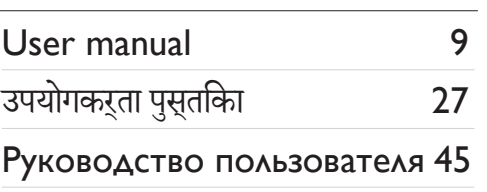

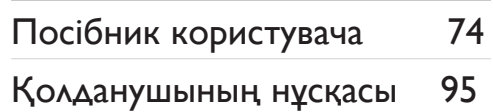

# **PHILIPS**

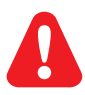

- EN Before you connect this Blu-ray disc/ DVD player, read and understand all accompanying instructions.
- HI इससे पहले कि आप इस Blu-ray डिस्क/ DVD प्लेयर को कनेक्ट करें, दिए गए सभी निर्देश पढ़ें और समझें.
- RU Перед подключением данного проигрывателя дисков Blu-ray/DVD внимательно ознакомьтесь со всеми прилагаемыми инструкциями.
- UK Перед тим як під'єднувати програвач дисків Blu-ray/DVD, уважно прочитайте всі інструкції, що постачаються із ним.
- KK Осы Blu-ray диск/ DVD ойнатқышын қоспастан бұрын, онымен бірге келген бүкіл нұсқауларды оқып, түсініңіз.

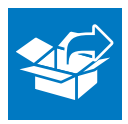

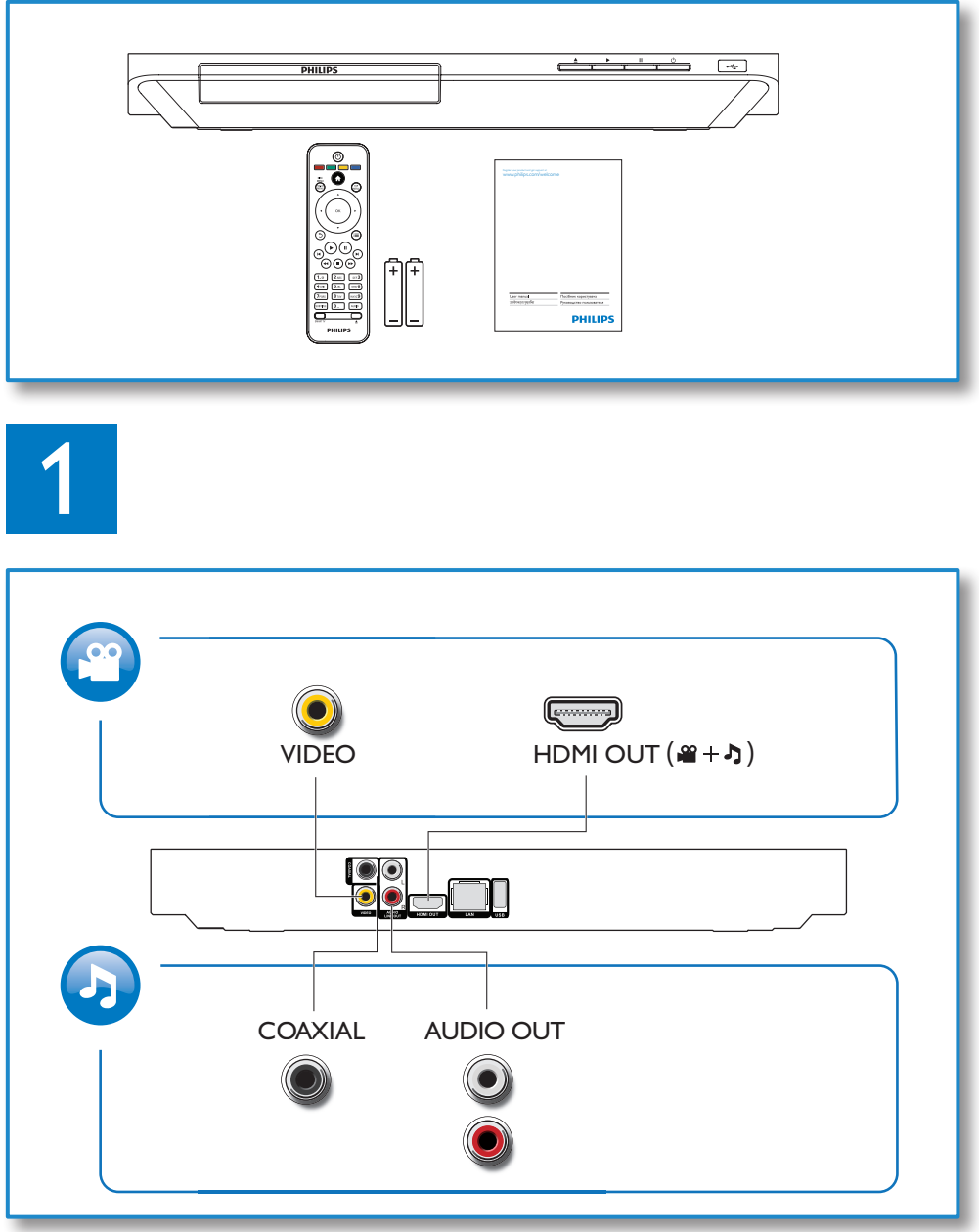

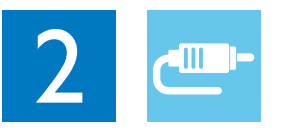

1 HDMI **@HDMI** OVIDEO OCOAXIAL OAUDIO LINE OUT  $0000$ 

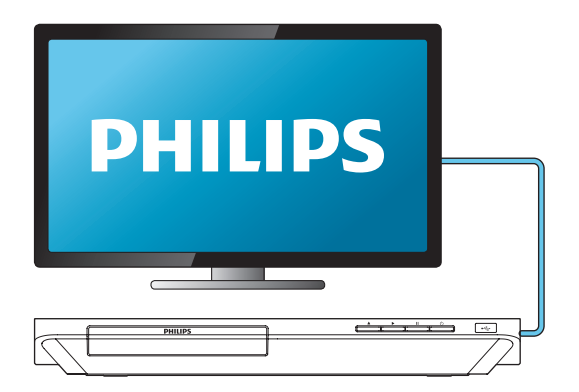

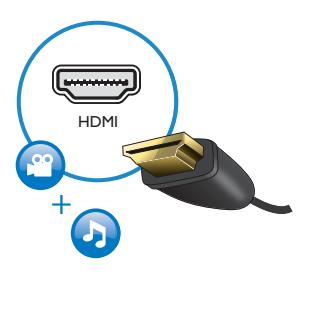

### 2 VIDEO+AUDIO LINE OUT  $0000$ OHDMI OVIDEO OCOAXIAL OAUDIO LINE OUT

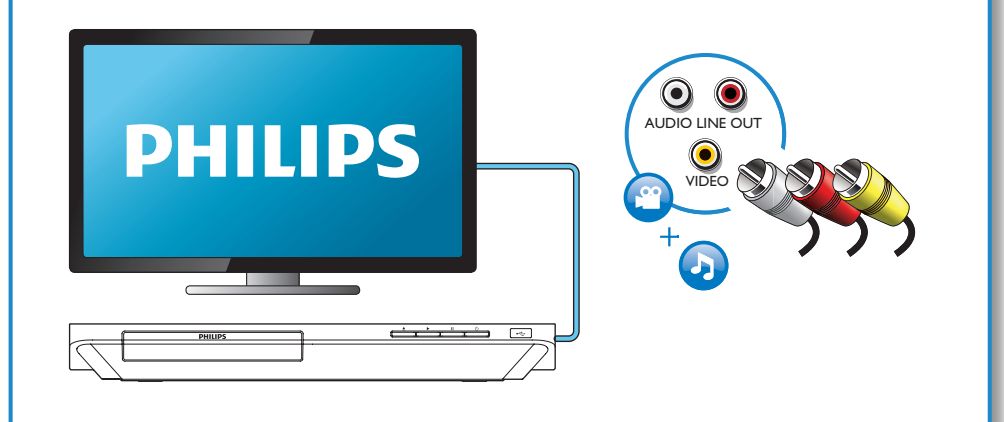

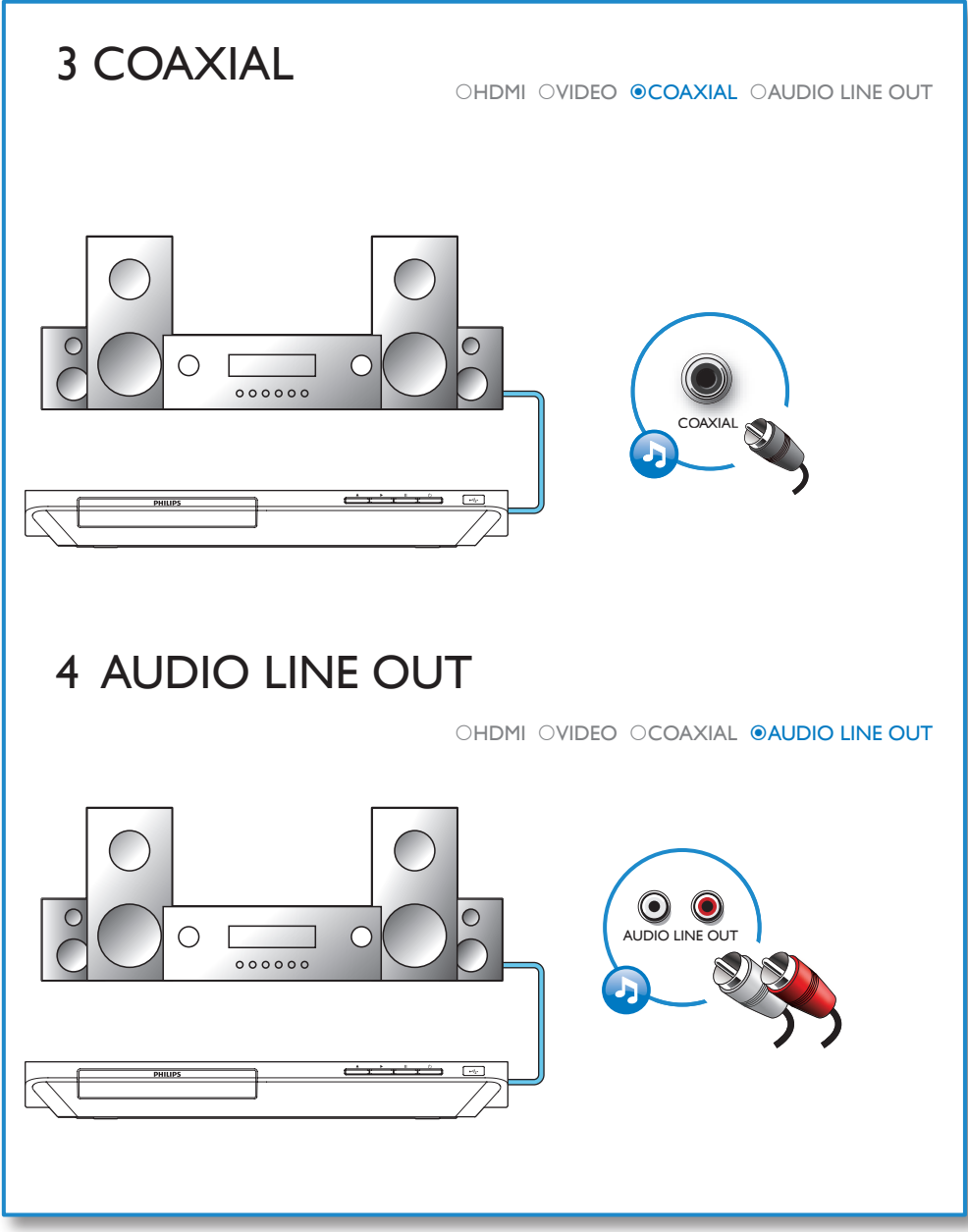

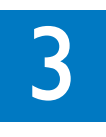

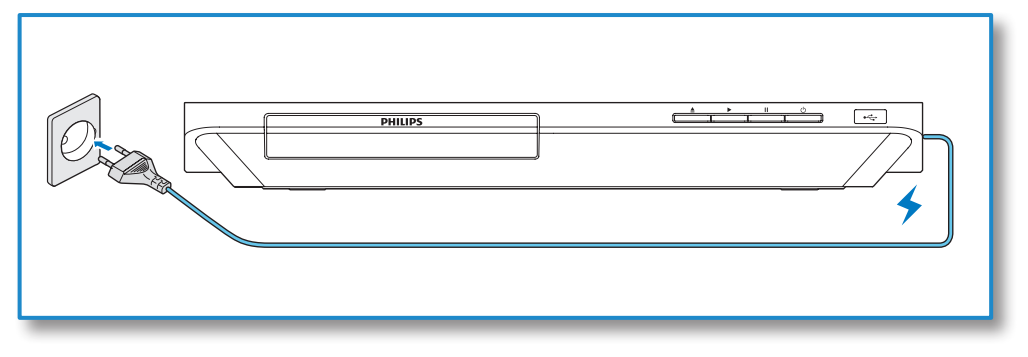

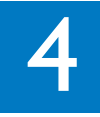

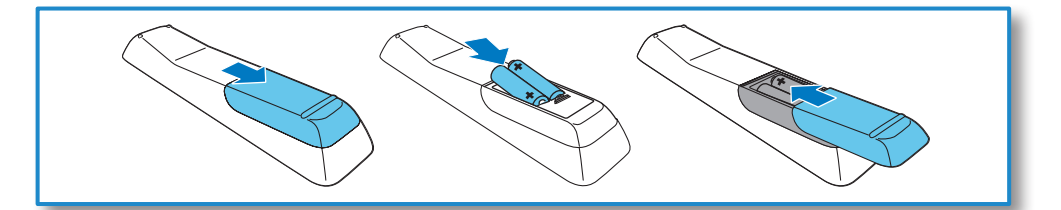

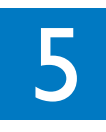

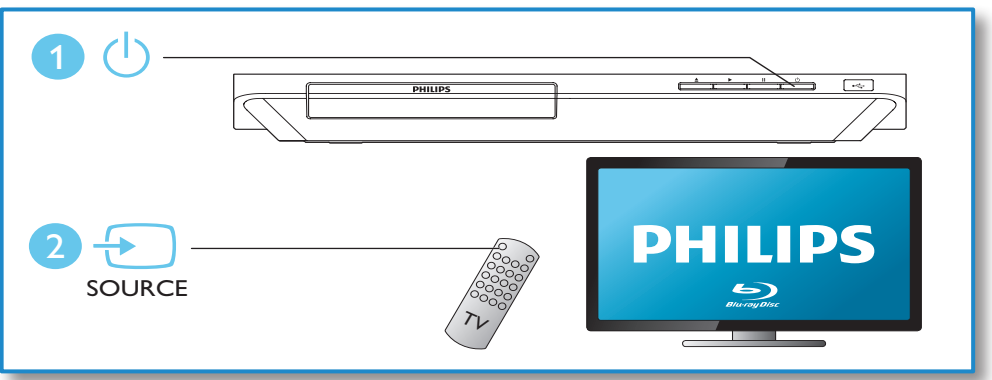

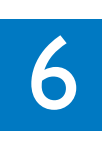

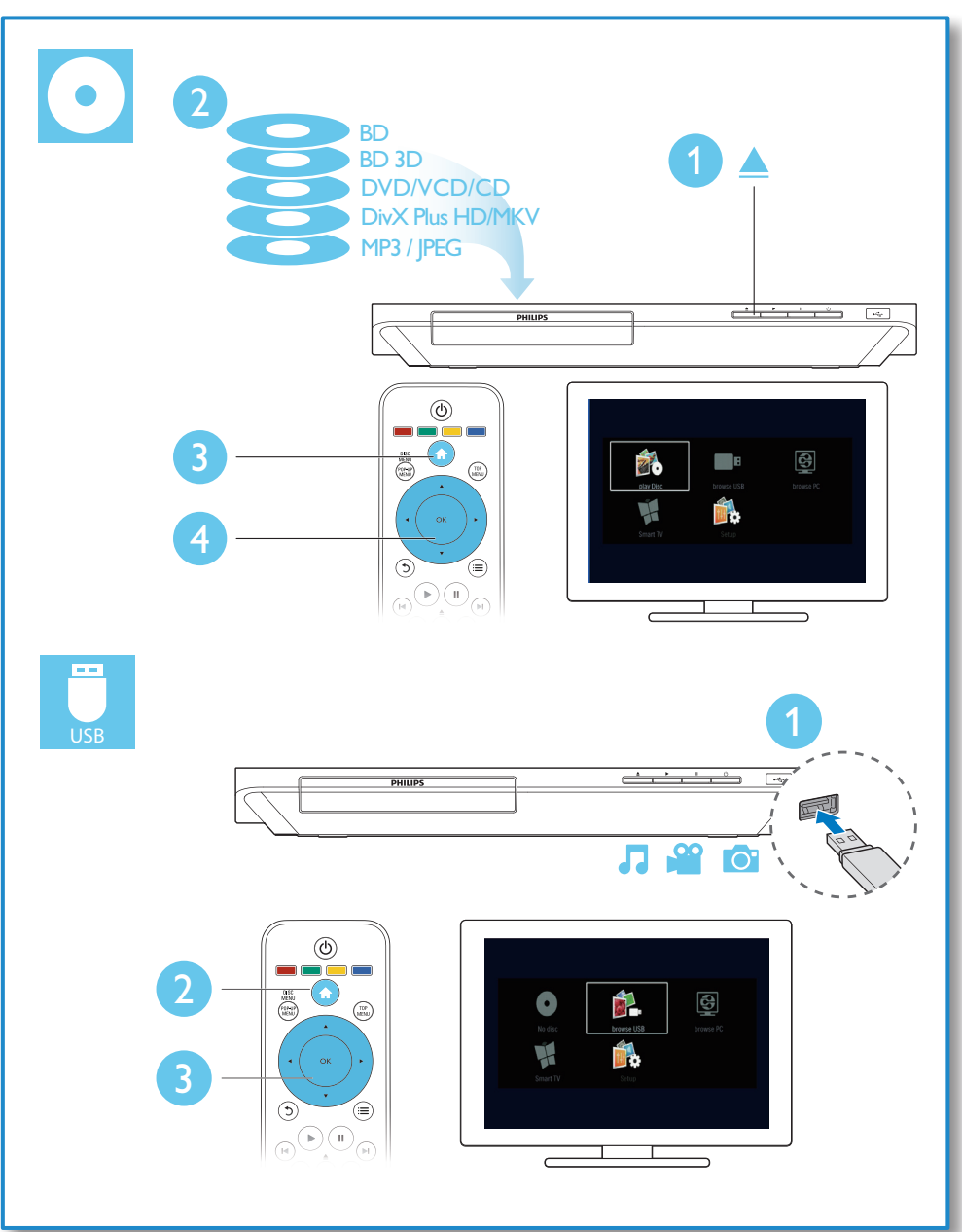

## विषय-सूची

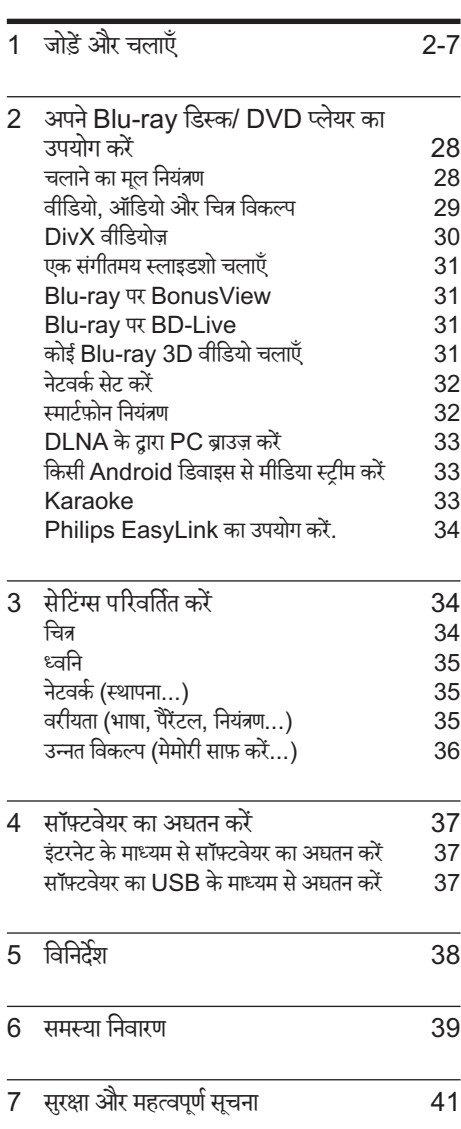

<span id="page-9-0"></span>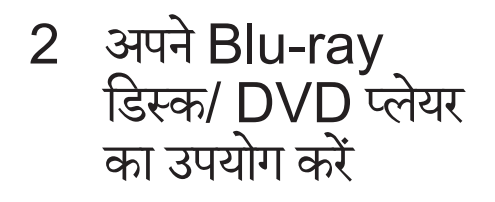

अपकी ख़रीद पर बधाई और Philips में स्वागत है! Philips द्वारा प्रस्तुत किए जाने वाले समर्थन का पूर्ण रूप से लाभ लेने के लिए (उदाहरण के लिए उत्पाद .<br>सॉफ्टवेयर नवीनीकरण की सूचना), अपने उत्पाद को www.philips.com/welcome पर पंजीकृत करें. चलाने का मूल नियंत्रण DISC<br>MENU POP-UP TOP<br>MENL  $\blacktriangle$ OK  $\overline{\mathbf{v}}$ ≣  $\Rightarrow$  $\mathbf{u}$  $\overline{1}$  $\blacktriangleright$  $\blacksquare$ DEF  $\overline{\mathbf{B}}$  $1.0$  $2$  ABC  $5$  JKL  $4$  GHI  $MNO$  $\overline{7}$  PQRS  $8$  TUV wxyz **9** SUBTITLE  $\overline{o}$ . **AUDIO** SMART TV **PHILIPS** चलाने के दौरान, नियंत्रण के लिए निम्न बटन दबाएँ.

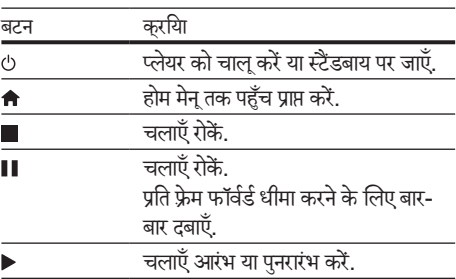

<span id="page-10-0"></span>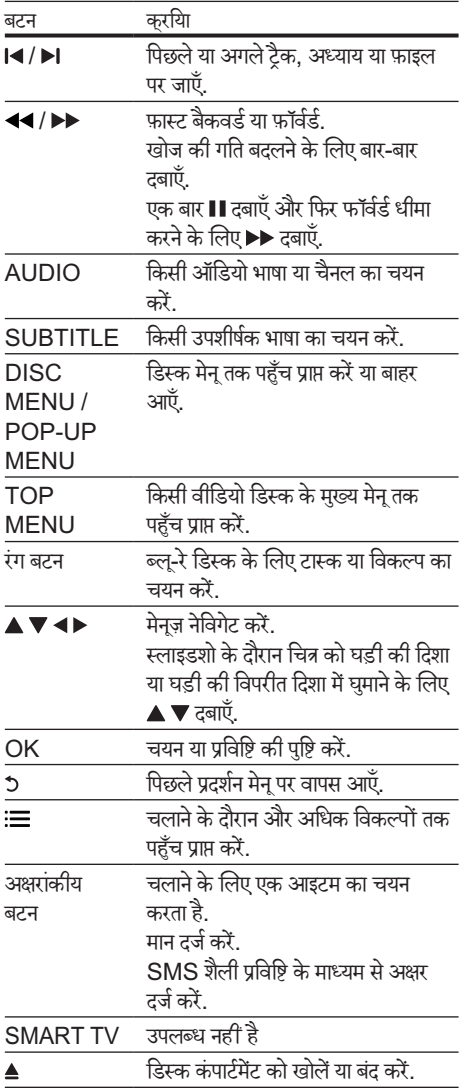

## वीडियो, ऑडियो और चित्र विकल्प

डिस्क या USB संग्रहण डिवाइस से वीडियो या चित्र चलाने के लिए और अधिक विकल्प उपलब्ध ह. ैं

#### वीडियो विकल्प

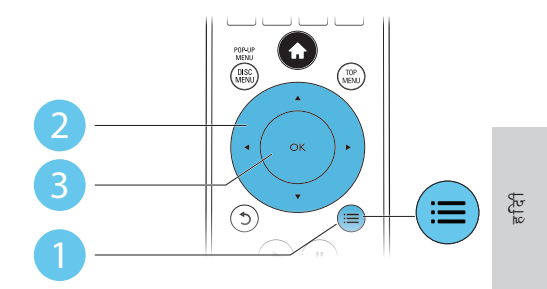

वीडियो चलाने के दौरान और अधिक विकल्पों तक पहँच प्राप्त करें.

- [ऑडियो भाषा]: किसी ऑडियो भाषा का चयन करें.
- -<br>|उपशीर्षक भाषा]: किसी उपशीर्षक भाषा का चयन करें.
- <u>।</u> उपशीर्षक खिसकाएँ]: स्क्रीन पर उपशीर्षक स्थिति बदलें. उपशीर्षक स्थिति बदलने के लिए $\blacktriangle \blacktriangledown$  दबाएँ.
- । जानकारी]: चलाने के लिए जानकारी प्रदर्शित करें.
- [वर्ण सर्ण ट]: DivX वी े डियो उपशीर्षक (क र्ष ेवल DivX .<br>वीडियोज़ के लिए) का समर्थन करने वाले वर्ण सेट का चयन करें.
- [समय खोज]: रिमोट कंट्रोल पर सांख्यिक बटन्स के माध्यम सेकिसी विशिष्ट समय पर जाएँ.
- [दसरी ऑडियो भाषा]: दितीय ऑडियो भाषा  $\overline{16}$  (BonusView का समर्थन करने वाले केवल Bluray डिस्क के लिए) का चयन करें.
- [दूसरी उपशीर्षक भाषा]: द्वितीय उपशीर्षक भाषा  $(BonusView$  का समर्थन करने वाले केवल Bluray डिस्क के लिए) का चयन करें.
- ।शीर्षक]: किसी शीर्षक का चयन करें.
- [अधयाय]: ् किसी अध्याय का चयन करें.
- [कराओके]: कराओके फ़ंक्शन सेट अप करें.
- [कोण सची]: ू किसी कैमरा एंगल का चयन करें.
- ।मेनज़]: डिस्क मेन प्रदर्शित करें.
- [PIP चयन]: चित्र-में-चित्र विंडो (केवल .<br>BonusView का समर्थन करने वाले Blu-ray डिस्क के लिए) का प्रदर्शन करें.
- [ज़ूम]: किसी वीडियो चित्र में ज़ूम इन करें. किसी ज़ूम .<br>कारक का चयन करने के लिए ◀▶ को दबाएँ.
- <u>। दोहराएँ]: किसी अध्याय या शीर्षक को दोहराएँ.</u>
- IA-B दोहराएँ]: एक अध्याय में चलाना दोहराने के लिए ्या दोहराएँ मोड बंद करने के लिए दो बिंद चिह्नित करें.
- [चित्र सेटिंग्स]: किसी पूर्वनिर्धारित रंग सेटिंग का चयन करें.

<span id="page-11-0"></span>नोट

• उपलब्ध वीडियो विकल्प वीडियो स्रोत पर निर्भर करत निर्भ हे .ैं

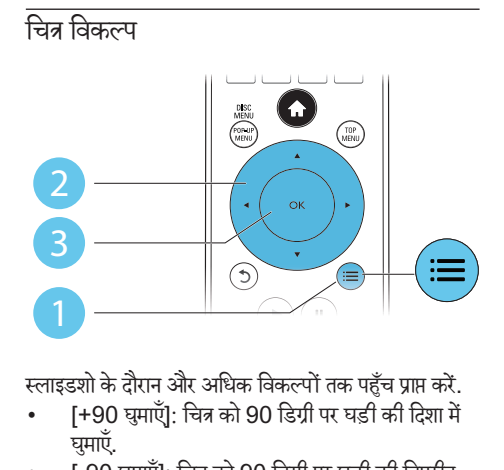

स्लाइडशो के दौरान और अधिक विकल्पों तक पहुँच प्राप्त करें.

- [+90 घुमाएँ]: चित्र को 90 डिग्री पर घड़ी की दिशा में घमाएँ.
- [-90 घुमाएँ]: चित्र को 90 डिग्री पर घड़ी की विपरीत दिशा में घमाएँ.
- [ज़ूम]: किसी चित्र में ज़ूम इन करें. किसी ज़ूम कारक का चयन करने के लिए ◀▶ दबाएँ.
- [जानकारी]: चित्र जानकारी प्रदर्शित करें.
- $\overline{\phantom{a}}$  अवधि प्रति सलाइड]: स्लाइडशो का प्रदर्शन अंतराल सेट करें.
- [स्लाइड ऐनिमेशन]: स्लाइडशो के लिए टांजिशन प्रभाव का चयन करें.
- [चित्र सेटिंग्स]: किसी पूर्वनिर्धारित रंग सेटिंग का चयन करें.
- [दोहराएँ]: चयनित फ़ोल्डर को दोहराएँ.

#### ऑडियो विकल्प

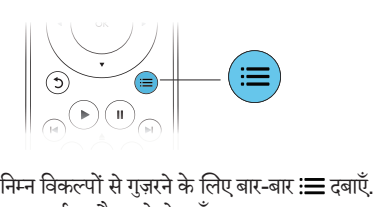

- वर्तमान टैक को दोहराएँ.
- डिस्क या फ़ोल्डर पर सभी ट्करै्स दोहराएँ.
- ऑडियो टैक्स को रैंडम लप में चलाएँ.
- दोहराएँ मोड को बद कर ं ें.

## $DivX$  वीडियोज

आप किसी डिस्क, USB संग्रहण डिवाइस या किसी ऑनलाइन वीडियो स्टोर स DivX वी े डियोज़ चला सकत हे ("ऑनलाइन ैं वीडियो किराए पर लें देखें).

DivX के लिए VOD कोड

- आप DivX वीडियोज़ खरीदने और उन्हें इस प्लेयर पर चलाने से पहले. DivX VOD कोड का उपयोग कर www.divx.com पर यह प्लेयर पंजीकत करें.
- DivX VOD कोड प्रदर्शित करें: ♠ दबाएँ और [सेटअप] > [उन्नत] > [DivX VOD कोड] का चयन करें.

 $DivX$  उपशीर्षक

- किसी भाषा का चयन करन के े लिए SUBTITLE दबाएँ.
- यदि उपशीर्षक ठीक स र्ष ेदिखाई नहीं दता तो, DivX े उपशीर्षक का समर्थन करने वाले वर्ण सेट को बदलें. किसी वर्ण सेट का चयन करें: := दबाएँ, और [वर्ण सेट] का चयन करें.

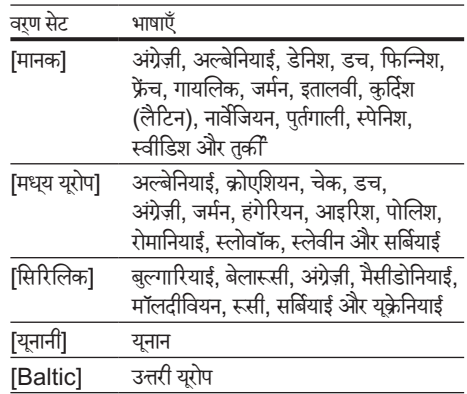

#### नोट

- किसी USB सग्रहण ं डिवाइस या किसी ऑनलाइन वीडियो स्टोर स DivX े DRM रक्षित फ़ाइलें चलाने के लिए, इस प्लेयर को HDMI के माध्यम से TV से कनेकर करें
- उपशीर्षक उपयोग करने के लिए, यह सुनिश्चित करें कि उपशीर्षक फ़ाइल का नाम DivX वीडियो फ़ाइल नाम जैसा ही है. उदाहरण के लिए, यदि  $DivX$  वीडियो फ़ाइल का नाम "movie avi" है तो उपशीर्षक फ़ाइल को "movie.srt" या "movie.sub" के नाम से सहेजें.
- यह प्लेयर उपशीषर्क फ़ाइलों को निम्न स्वरूप में चला सकता है: .srt. .sub, .txt, .ssa, और .smi.

## हिंदी

## <span id="page-12-0"></span>एक संगीतमय स्लाइडशो चलाएँ

एक संगीतमय स्लाइडशो बनाने के लिए संगीत और चित्रों को एक साथ चलाएँ.

- $1$  किसी डिस्क या कनेक्ट किए USB संग्रहण डिवाइस से संगीत फाइल चलाएँ
- $2\,$   $\,$   $\,$   $\,$  े दबाएँ और चित्र फ़ोल्डर पर जाएँ.<br> $3\,$   $\,$  एक ही दिस्क या LISB से चित्र क
- 3 एक ही डिस्क या USB सेचित्र का चयन करें और स्लाइडशो प्रारंभ करने के लिए <mark>OK</mark> दबाएं.
- $\,4\,$  स्लाइड शो बंद करने के लिए  $\,\blacksquare\,$  टबाएँ.
- ${\bf 5}$  संगीत बंद करने के लिए दोबारा  $\blacksquare$  दबाएँ.

## Blu-ray पर BonusView

विशेष सामग्री (जैसे टिप्पणी) को छोटे स्क्रीन विंडो में देखें. यह सविधा केवल BonusView (चित्र में चित्र भी कहा जाता है) के संगत Blu-ray डिस्क पर लागू है.

- $1$   $\,$  चलाने के दौरान.  $\equiv$  दबाएँ.  $\mapsto$  विकल्प मेन प्रदर्शित होता है.
- $2$  [PIP चयन] > [PIP] का चयन करें, और OK दबाएँ. » PIP विकल्प [1]/[2] वीडियो की विषय-सची पर ू निर्भर करत निर्भ हे .ैं
	- $\mapsto$  दितीयक वीडियो विंडो प्रदर्शित होती है.
- $3$  [दसरी ऑडियो भाषा] या [दसरी उपशीर्षक भाषा] का चयन करें, और OK दबाएँ.

## Blu-ray पर BD-Live

विशिष्ट ऑनलाइन सेवाएँ जैसे, मूवी ट्रेलर्स, गेम्स, रिंगटोंस और अन्य बोनस सामग्री पर पहुँच प्राप्त करें. यह सुविधा केवल BD-Live सक्षम किए गए Blu-ray डिस्क पर लाग है.

- $\,1\,$ ं इंटरनेट कनेक्शन तैयार करें और नेटवर्क सेट करें ("नेटवर्क सेट करें" देखें).
- $2$  इस प्लेयर पर USB संग्रहण डिवाइस को  $\leftarrow$  (USB) कनेक्टर से कनेक्ट करें.
	- USB सग्रहण ं डिवाइस का उपयोग डाउनलोड की गई BD-Live सामग्री का संग्रह करने के लिए किया जाता ह.ै
	- – यदि आप इस प्लेयर को इंटरनेट के माध्यम से किसी Wi-Fi USB एडाप्टर (अलग से बेचा गया) से

कनेक्ट करते हैं तो. एकाधिक USB पोर्ट उपलब्ध कराने के लिए इस प्लेयर को किसी USB हब (प्रदान नहीं किया गया) से कनेक्ट करें.

- मेमोरी निकालने के लिए USB संग्रहण डिवाइस पर पहले डाउनलोड की गई  $BD$ -Live हटाने हेत. ↑ दबाएँ और [सेटअप] > [उन्नत] > [मेमोरी साफ़ करें] का चयन करें.
- $\frac{3}{4}$  BD-Live सक्षम डिस्क चलाएँ.<br> $\frac{4}{3}$  दिस्क प्रेन पर BD-Live चिह
- डिस्क मेन पर BD-Live चिह्न का चयन करें और OK दबाएँ.
	- ➡ BD-Live लोड करना शुरु करता है. लोडिंग का समय डिस्क और इंटरनेट कनेक्शन पर निर्भर करता ह.ै
- ${\bf 5}$   $\,$  BD-Live इंटरफ़ेस पर पहुँच प्राप्त करने के लिए किसी आइटम का चयन करें.

#### नोट

- BD-Live सेवाएँ डिस्क और देश अनुसार भिन्न-भिन्न होती हैं.
- जब आप BD-Live का उपयोग करत हे , तो ैं डिस्क और इस प्लेयर क ्ले े डेटा पर सामग्री प्रदाता की पहुँच होती है.
- डाउनलोड संग्रहित करने के लिए कम से कम 1GB खाली स्थान वाले USB संग्रहण डिवाइस का उपयोग करें.
- यदि इस प्लेयर के साथ किसी USB हब का उपयोग किया गया है तो. अपर्याप्त USB पावर से बचने के लिए USB हब को कई USB डिवाइसेज के साथ अत्यधिक बोझ न बढ़ाएँ.

## कोई Blu-ray 3D वीडियो चलाएँ

आपको क्या चाहिए

- एक 3D संगत TV
- यह प्लेयर HDMI के माध्यम से TV से कनेक्टेड है
- TV के साथ संगत 3D गलासेज़
- 3D Blu-ray डिस्क
- $1$  सनिश्चित करें कि 3D आउटपट चाल हो:  $\spadesuit$  दबाएँ और [सेटअप] > [वीडियो] >[3D वीडियो देखें] > [स्वत:] का चयन करें.
- $\frac{2}{3}$  कोई Blu-ray 3D वीडियो चलाएँ.<br> $\frac{3}{3}$  3D प्रधानों के लिए 3D ग्लामेज पद
- 3D प्रभावों के लिए 3D ग्लासेज़ पहनें.
	- 3D वीडियो को 2D में चलाने के लिए. Bluray 3D आउटपुट ( ♠ दबाएँ और [सेटअप] > [वीडियो] > [3D वीडियो देखें] > [ऑफ़] का चयन करें) बंद करें.

## <span id="page-13-0"></span>नेटवर्क मेट करें

सेवाओं तक पहँच प्राप्त करने के लिए इस प्लेयर को किसी कंप्यूटर नेटवर्क और इंटरनेट से कनेक्ट करें:

- PC (DLNA) ब्राउज़ करें: आपके कंप्यूटर से स्टीम किए गए फ़ोटोज, संगीत और वीडियो फ़ाइल्स को चलाएँ.
- .<br>इंटरनेट सेवाएँ: चित्रों, संगीत और वीडियो स्टोर्स जैसी ऑनलाइन सेवाओं तक पहँच प्राप्त करें.
- सॉफ्टवेयर अघतन: इंटरनेट के माध्यम से इस प्लेयर के सॉफ्टवेयर का अघतन करें.
- BD-Live: ऑनलाइन बोनस सविु धाओं (BD-Live सक्षम Blu-rav डिस्क्स पर लाग) पर पहुँच प्राप्त करें.
- $\,1\,$  इस प्लेयर को वायर्ड (ईथरनेट) या वायरलेस कनेक्शन के माध्यम से किसी कंप्यूटर नेटवर्क और इंटरनेट से कनेक्ट करें.
	- वायर्ड कनके्शन के लिए, नटवे र्क केबल (नहीं दिए गए) को इस प्लेयर के पीछे पैनल पर LAN पोर्ट से कनेक्ट करें.

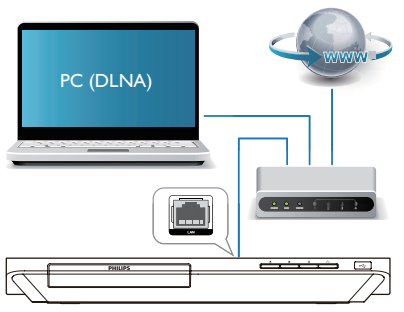

• इस प्लेयर में किसी वायरलेस कनेक्शन के लिए एक अंतर्निहित Wi-Fi है

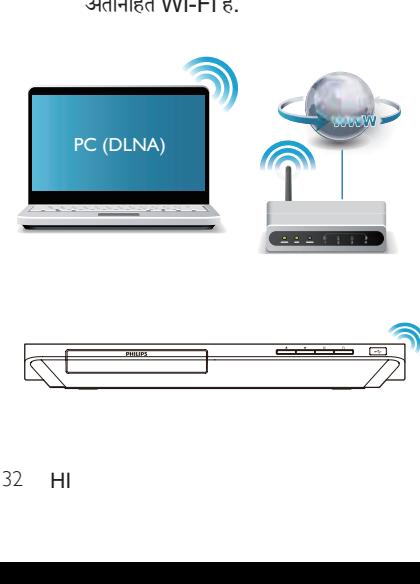

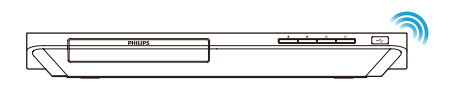

- $2$  नेटवर्क स्थापना पर्ण करें.
	- 1) दबाएँ.
	- $2)$  [सेटअप] का चयन करें और OK दबाएँ.
	- 3) [नेटवर्क] > [नेटवर्क की स्थापना] का चयन करें और OK दबाएँ.
	- 4) स्थापना पर्ण करने के लिए TV स्क्रीन पर दिए निर्देशों का पालन करें.

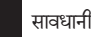

#### सावधानी

• किसी नटवे र्क स कन े के ्ट होन से पहल े , आप स े ्वय नं टवे र्क राउटर, DLNA के लिए मीडिया सर्वर सॉफ़्टवेयर और नेटवर्किंग सिटांतों से परिचित हों<sup>.</sup> ्<br>यदि आवश्यक हो, तो नेटवर्क घटकों के साथ वाला दस्तावेजीकरण पढ़ें. Philips गम, क्षतिग्रस्त या दषित डेटा के लिए ज़िम्मेदार नहीं है.

### स्मार्टफ़ोन नियत्रणं

इस प्लेयर की मीडिया फ़ाइलों को बाउज करने. नियंत्रित करने और चलाने के लिए स्मार्टफ़ोन का उपयोग करें.

आपको क्या चाहिए

- एक iPhone (iOS 3.1.3 और उससे ऊपर) या Android आधारित डिवाइस (Android 2.1 और उससे ऊपर)
- अपने स्मार्टफ़ोन पर Philips MyRemote अनुप्रयोग डाउनलोड करें.
	- iPhone के लिए, App Store में अनुप्रयोग खोज.ें
	- Android आधारित डिवाइस के लिए, Android Market में अनुप्रयोग खोजें.

आप प्रारंभ करें इससे पहले

- इस प्लेयर को किसी होम नेटवर्क से कनेक्ट करें ("नेटवर्क सेट करना" देखें)
- अपने स्मार्टफ़ोन को उसी होम नेटवर्क से कनेक्ट करें (विवरण हेत स्मार्टफ़ोन का उपयोगकर्ता मैन्यअल देखें).
- इस प्लेयर को चाल करें

#### <u>ज्यपना</u> प्लेयर नियंत्रित करें

इस प्लेयर की मीडिया फ़ाइलों को ब्राउज़ करने. नियंत्रित करने और चलाने के लिए स्मार्टफोन का उपयोग करें.

 $\,1\,$   $\,$  इस प्लेयर में डेटा डिस्क या USB संग्रहण डिवाइस सम्मिलित करें.

हिंदी

- <span id="page-14-0"></span> $2$  अपने स्मार्टफ़ोन पर होम स्क्रीन से MvRemote चिह्न टैप करें.
	- $\mapsto$  इस प्लेयर का नाम स्मार्टफ़ोन पर प्रदर्शित होता है.
- $\,$ 3  $\,$ स्मार्टफ़ोन स्क्रीन से इस प्लेयर का चयन करें.
	- **→** वर्चअल रिमोट कंटोल के रूप में उपयोग किया स्मार्टफ़ोन सक्षम है $\overrightarrow{\epsilon}$
- $\,4\,$  स्मार्टफ़ोन पर मीडिया (मीडिया) टैब पर टैप करें और फिर डिस्क या USB स्रोत का चयन करें.
	- $\mapsto$  डेटा डिस्क या USB संग्रहण डिवाइस के फ़ोल्डर प्रदर्शित होत र्शि हे .ैं
- $\,$ 5 कोई फ़ोल्डर खोलें और चलाने के लिए फ़ाइल का चयन करें.
	- रिमोट कंटोल से पहँच प्राप्त करने के लिए. पिछले स्मार्टफ़ोन स्क्रीन पर लौटें और फिर रिमोट (रिमोट) टैब पर टैप करें. केवल संबंधित नियंत्रण बटन सक्षम हे
- $\bf 6$  वलाना नियंत्रित करने के लिए स्मार्टफ़ोन पर नियंत्रण बटन टैप करें.
	- अधिक नियंत्रण बटस पर पहुँच प्राप्त करने के लिए, स्क्रीन पर बाएँ या दाएँ स्वाइप करें.
	- अनप्रयोग से बाहर निकलने के लिए. स्मार्टफ़ोन के होम बटन को दबाएँ.

## DLNA के द्वारा PC ब्राउज़ करें

इस प्लेयर के दारा आप कंप्यूटर से वीडियो. संगीत और फ़ोटो को .<br>अपने TV पर स्टीम और चला सकते हैं.

आप प्रारंभ करें इससे पहले

- अपने PC पर DLNA-संगत मीडिया सर्वर अनप्रयोग स्थापित करें (जैसे Windows Media Plaver 11 या उच्च)
- अपन PC पर मी े डिया साझाकरण और फ़ाइल साझाकरण सक्षम करें (मीडिया सर्वर अनुप्रयोग का "मदद" दस्तावेज़ देखें)
- $1$   $\,$  इस प्लेयर और अपने PC को एक ही होम नेटवर्क पर कनेक्ट करें ("नेटवर्क सेट करना" देखें).
	- बेहतर वीडियो गणवत्ता के लिए. जब भी संभव हो वायर्ड नेटवर्क कनेक्शन का उपयोग करें.
- 2  $\bullet$  दबाएँ.
	- $\mapsto$  TV स्क्रीन पर होम मेन प्रदर्शित होता है.
- $3$  [PC ब्राउज़ करें] का चयन करें, और OK दबाएँ. » सामग्री ब्राउजर दिखाया गया ह.ै

 $\,4\,$  फ़ाइल का चयन करें और चलाने के लिए OK दबाएँ. • चलाएँ को नियत्रिं त करन के े लिए रिमोट कंट्रोल का उपयोग करें.

### किसी Android डिवाइस से मीडिया स्ट्रीम करें

Philips SimplyShare के साथ, इस प्लेयर के माध्यम स आप अपन े TV पर े किसी Android आधारित डिवाइस से मीडिया फ़ाइल्स स्टीम कर सकते हैं. विवरण के लिए, www.philips.com/support पर जाएँ

## Karaoke

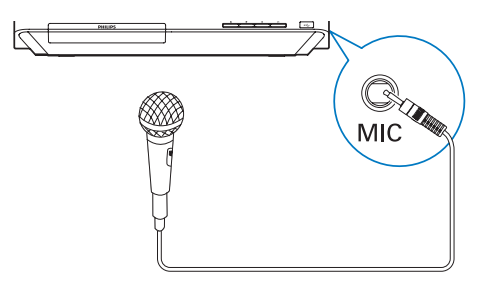

- $\,1\,$  एक माइक्रोफ़ोन (प्रदान नहीं किया गया) को इस प्लेयर के MIC कनेक्टर से कनेक्ट करें
- $2$  होम मेनू प्रदर्शित करने के लिए ♠ दबाएँ.<br>3 मिटअप1 > [ऑदियो1> [कराओके] क
- [सेटअप] > [ऑडियो]> [कराओके],का चयन करें और OK दबाएँ.

 $\rightarrow$  कराओके मेन दिखाया गया है.

- $\,4\,$  [माइक्रोफ़ोन]  $>$  [ऑन] का चयन करें और माइक्रोफ़ोन ध्वनि आउटपट चाल करने के लिए  $\overline{\text{OK}}$  दबाएँ.
- ${\bf 5}$  कोई डिस्क चलाएँ और फिर माइक्रोफ़ोन के माध्यम से गाएँ.

कराओके मेन के दारा कराओके सेट अप करें

- |माइक्रोफ़ोन]: माइक्रोफ़ोन ध्वनि आउटपट चाल या बंट करें.
- [माइक्रोफ़ोन वॉल्यूम]: माइक्रोफ़ोन वॉल्यूम बदलें.
- [ईको]: प्रतिध्वनि स्तर बदल.ें
- [कुंजी]: अपनी आवाज़ से मेल खाने वाले पिच स्तर को बदलें.

<span id="page-15-0"></span>\_\_\_\_\_\_\_\_\_<br>करोओके के लिए मूल स्वर रिमोट कंट्रोल पर तब तक बार बार AUDIO दबाएँ जब तक कि मूल स्वर बंद न हो जाए. मल स्वर का पर्ण रद्दीकरण डिस्क पर निर्भर करता है

### Philips EasyLink का उपयोग करें.

यह प्लेयर Philips EasvLink का समर्थन करता है. जो कि HDMI CEC (उपभोक्ता इलेक्टॉनिक्स नियंत्रण) प्रोटोकॉल उपयोग करता है. आप HDMI के माध्यम से कनेक्ट किए EasyLink संगत डिवाइस नियंत्रित करने के लिए एकल रिमोट कंटोल उपयोग कर सकते हैं. Philips सभी HDMI CEC डिवाइसेज़ के साथ 100% अंतर्संचालनीयता की गारंटी नहीं देता है.

- $1$  HDMI CEC संगत डिवाइसेज़ को HDMI के माध्यम से कनेक्ट करें और TV और अन्य कनेक्ट किए डिवाइसेज पर HDMI CFC कार्रवाईयाँ चाल करें (विवरण हेत TV या अन्य डिवाइसेज़ का उपयोगकर्ता मैन्यअल देखें).
- 2 <del>∩</del> दबाएँ.<br>3 [सेटअप]
- [सेटअप]> [EasyLink] का चयन करें.
- विकल्प के अंतर्गत [ऑन] का चयन करें: [EasyLink], [एकल स्पर्श प्ले] और [एकल स्पर्श स्टैंडबाय].
	- $\rightarrow$  EasyLink फ़ंक्शन चालू हो जाता है.

#### वन टच प्ले

जब कोई वीडियो डिस्क, डिस्क कंपार्टमेंट में हो तो टीवी को स्टैंडबाय से सक्रिय करने के लिए दबाएँ ▶ और फिर डिस्क चलाएँ.

#### वन टच स्टैंडबाय

जब किसी कनेक्ट किए डिवाइस (उदाहरण के लिए TV) को उसके रिमोट कंटोल से स्टैंडबाय में रखा जाता है, तो यह प्लेयर स्वतः स्टैंडबाय में चला जाता है.

## 3) सेटिंग्स परिवर्तित करे<mark>ं</mark>

यह अनुभाग इस प्लेयर की सेटिंग्स परिवर्तित करने में आपकी मदद करता है

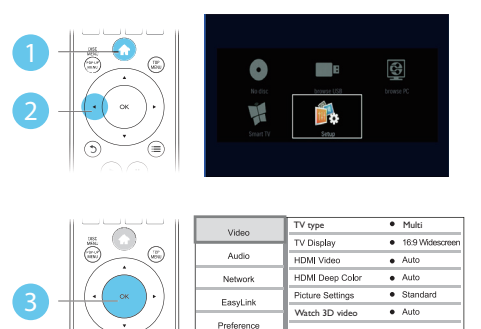

#### नोट

• आप धसर ू किए गए किसी मनेूविकल्प को परिवर्तित नहीं कर सकत र्ति हे .ैं

Advanced

• पिछल मे ने पर वा ू पिस जान के े लिए, दबाएँ. मने सू बाहर आन े के े लिए दबाएँ.

### चित्र

## 1 <del>∩</del> दबाएँ.<br>2 वीडियो रें

- वीडियो सेटअप विकल्पों तक पहुँच प्राप्त करने के लिए [सेटअप] > [वीडियो] का चयन करें.
- [TV प्रकार]: आपकी TV पर फ़िट होन के े लिए किसी रं ग सिस्टम का चयन करें.
- [टीवी प्रदर्शन]: TV स्क्रीन पर फ़िट होने के लिए किसी चित्र प्रदर्शन स्वरूप का चयन करें.
- [HDMI वीडियो]: किसी HDMI वीडियो रिज़ॉल्यूशन का चयन करें.
- [HDMI Deep Color]: जब वीडियो सामग्री गहरे रंग में रिकॉर्ड की जाती है और TV इस सुविधा का समर्थन करता है तो अधिक छाया और छटा के साथ रंग प्रदर्शित करता है
- [चित्र सेटिंग्स]: किसी पूर्वनिर्धारित रंग सेटिंग का चयन करें.

<span id="page-16-0"></span>[3D वीडियो देखें]: किसी Blu-rav 3D डिस्क को .<br>चलाने के दौरान 3D या 2D आउटपट पर सेट करें. प्लेयर को HDMI के माधयम से 3D TV में कनेकट होना आवशयक है

- यदि आप कोई सेटिंग बदलते हैं, तो सुनिश्चित करें कि TV नई सेटिंग का समर्थन करता है
- HDMI से संबंधित सेटिंग्स के लिए, TV को HDMI के द्वारा कनेक्ट किया जाना चाहिए.
- संयुक्त कनेक्शन (VIDEO कनेक्टर के माध्यम से) के लिए, वीडियो आउटपट सक्षम करने हेतु [HDMI वीडियो] के अंतर्गत 480i/576i या 480p/576p के किसी वीडियो रिजॉल्यशन का चयन करें.

## ध्वनि

- **1 <del>∩</del> दबाएँ**.<br>2 ऑडियो
- ऑडियो सेटअप विकल्पों पर पहुँच प्राप्त करने के लिए [सेटअप] > [ऑडियो] का चयन करें.
- [रात्रि मोड]: शांत या पर्ण डाइनैमिक ध्वनि का चयन करें. .<br>रात्रि मोड, तेज़ ध्वनियों के वॉल्यूम को घटाता है और मृद् ध्वनियों (जैसे कि वाक्) के वॉल्यूम को बढ़ाता है.
- ।नियो 61: किसी 2.0 चैनल ऑडियो से कनवर्ट किए गए किसी सराउण्ड साउंड प्रभाव को सक्षम या अक्षम करें.
- <code>IHDMI</code> ऑडियो]: इस प्लेयर के HDMI के माध्यम से कनेक्ट होने पर HDMI ऑडियो स्वरूप सेट करें
- [डिजिटल ऑडियो]: इस प्लेयर क ्ले ेकिसी डिजिटल .<br>कनेक्टर (coaxial) के माध्यम से कनेक्ट होने पर ध्वनि आउटपट कु े लिए किसी ऑडियो स्वरूप का चयन करें.
- [PCM डाउनसेंपलिंग]: इस प्लेयर के किसी डिजिटल .<br>कनेक्टर (coaxial) के माध्यम से कनेक्ट होने पर PCM ऑडियो आउटपट के लिए सैम्पलिंग दर सेट करें.
- [कराओके]: कराओके फ़ंक्शन("अपना Blu-ray .<br>डिस्क/ DVD प्लेयर उपयोग करें" > "कराओके" देखें) सेट अप करें.

- HDMI से संबंधित सेटिंग्स के लिए, TV को HDMI के द्वारा कनेक्ट किया जाना चाहिए.
- रात्रि मोड केवल डॉल्बी-एन्कोडेड DVD और Blu-ray डिस्क्स के लिए ही उपलब्ध ह.ै

## नेटवर्क (स्थापना...)

## $1 \overline{a}$  तबाएँ.<br>2 नेटवर्क से

- नेटवर्क सेटअप विकल्पों पर पहुँच प्राप्त करने के लिए [सेटअप] > [नेटवर्क] का चयन करें.
- ।नेटवर्क की स्थापना]: नेटवर्क के कार्य करने के लिए वायडे या वायरलेस स्थापना प्रारंभ करें.<br>'
- [नेटवर्क सेटिंग्स देखें]: वर्तमान नेटवर्क स्थिति प्रदर्शित करें.
- [वायरलेस सेटिंग्स देखें]: वर्तमान Wi-Fi स्थिति प्रदर्शित करें.
- [Clear Smart TV memory]: उपलब्ध नहीं है
- [अपने उतपाद को नाम दें:]: होम नेटवर्क में पहचान के लिए इस प्लेयर का नाम बदलें.

## वरीयता (भाषा, पैरेंटल, नियंत्रण...)

#### $1 - \star$   $\vec{r}$

- $\,2\,$  वरीयता सेटअप विकल्पों पर पहँच करने के लिए [सेटअप] > [प्राथमिकता] का चयन करें.
- [मेन भाषा]: ऑनस्क्रीन प्रदर्शन मेन भाषा चयन करें.
- [ऑडियो]: वीडियो के लिए किसी ऑडियो भाषा का चयन करें.
- [उपशीर्षक]: वीडियो के लिए एक उपशीर्षक भाषा का चयन करें.
- [डिसक मेन]: वीडियो डिस्क के लिए मेन भाषा का चयन करें.
- [पैरेंटल नियंत्रण]: रेटिंग्स के साथ एन्कोड किए गए डिस्क -<br>पर पहुँच प्रतिबंधित करें. प्रतिबंध विकल्पों पर पहुँच प्राप्त करने के लिए "0000" दर्ज करें. रेटिंग पर ध्यान दिए <u>बिना सभी डिस्क्स चलाने के लिए, स्तर "8" का चयन</u> करें.
- [स्क्रीन सेवर]: स्क्रीन सेवर मोड सक्षम या अक्षम करें. अगर सक्षम किया गया जाता है. तो स्क्रीन निष्क्रियता के 10 मिनट के बाद निष्क्रिय मोड में प्रवेश करता है (उदाहरण के लिए, ठहरें या रोकें मोड म).ें
- [उपशीर्षक स्वतः खिसकाएँ]: उपशीर्षक शिफ़्ट सक्षम -<br>या अक्षम करें. सक्षम होने पर उपशीर्षक स्थिति TV स्क्रीन पर स्वतः फ़िट हो जाती है (यह सविधा केवल कछ  $P$ hilips TV में काम आती है).
- [पासवर्ड परिवर्तित करें]: प्रतिबंधित डिस्क चलाने के लिए .<br>पासवर्ड सेट करें या बदलें. यदि आपके पास पासवर्ड नहीं हे या पासवर्ड भल गए हैं. तो "0000" दर्ज करें.

नोट

नोट

- <span id="page-17-0"></span>।प्रदर्शन कक्ष]: प्लेयर के प्रदर्शन फलक की चमक परिवर्तित करें<sup>.</sup>
- [सवत: स्टैंडबाय]: ऑटो स्टैंडबाय सक्षम या अक्षम .<br>करें. यदि सक्षम किया गया हो. तो प्लेयर निषक्रियता के 30 मिनट बाद सटैंडबाय मोड में सविच करता है (उदाहरण के लिए. ठहरें या रोकें मोड में).
- <u>।</u> तेजी से चाल करना]: स्टैंडबाय से तीवता से सकिय करने <u>के लिए प्लेयर को सक्षम या अक्षम करें. यदि तीव्र सक्रिय</u> करना बंद है तो. स्टैंडबाय के दौरान कम पावर की खपत होती है
- [VCD PBC]:VCD और SVCD के लिए सामग्री मेन प्रदर्शित करें या छोड़ें.

```
नोट
```
- यदि आपकी पसदीदा भाषा, ऑ ं डियो या उपशीर्षक र्ष डिस्क के लिए उपलब्ध नहीं है, तो आप मेनू विकल्प से [अन्य] का चयन और 4-अंकीय भाषा कोड दर्ज कर सकते हैं, जो इस उपयोगकर्ता मैन्युअल के पीछे मिल सकता ह.ै
- यदि आप उस भाषा का चयन करत हे , जो ैं डिस्क पर उपलब्ध नहीं ह, तो ै यह प्लेयर डिस्क की डिफ़ॉल्ट भाषा का उपयोग करता है.

## उन्नत विकल्प (मेमोरी साफ़ करें...)

- **1 <del>∩</del> दबाएँ.**<br>2 उन्नत सेट
- उन्नत सेटअप विकल्पों पर पहुँच प्राप्त करने के लिए [सेटअप] > [उन्नत] का चयन करें.
- [BD-Live सरक्षा]: BD-Live पर पहुँच प्रतिबंधित करें या अनुमति दें (केवल गैर-वाणिज्यिक, उपयोगकर्ता-निर्मित BD-Live निर्मि डिस्क्स के लिए).
- IDownmix model: 2-चैनल स्टीरियो ऑडियो आउटपट नियंत्रण.
- [सॉफ़्टवेयर अघतन]: नेटवर्क या USB संग्रहण से सॉफ़्टवेयर अघतन करने के लिए चयन करें.
- [मेमोरी साफ़ करें]: USB संग्रहण डिवाइस से पिछला BD-Live डाउनलोड हटाएँ. BD-Live डाउनलोड संग्रहीत करने के लिए एक "BUDA" फ़ोल्डर स्वतः बनता ह.ै
- [DivX: VOD कोड]: इस प्लेयर के लिए DivX: .<br>पंजीकरण कोड या गैर-पंजीकरण कोड पटर्शित करें
- INetflix ESNI: इस प्लेयर के लिए ESN .<br>(इलेक्टॉनिक सीरियल नंबर) प्रदर्शित करें.
- [असक्रियण]: इस प्लेयर पर Netflix सक्रियण रद्द करें.
- -<br>[संस्करण जानकारी]: इस प्लेयर का सॉफ्टवेयर संस्करण प्रदर्शित करें.

• [डिफ़ॉल्ट सेटिंग्स पुनर्स्थापित करें]: इस प्लेयर के पासवर्ड .<br>और पैरेंटल नियंत्रण स्तर को छोड़कर इसे फैक्टी पर की गई डिफ़ॉल्ट सेटिंग्स पर रीसेंट करें<mark>.</mark>

#### नोट

- आप वाणिज्यिक Blu-ray डिस्क्स पर इंटरनट पह े च प्र ुँ तिबधिं त नहीं कर सकते
- आप DivX वीडियोज खरीदने और उन्हें इस प्लेयर पर चलाने से पहले. DivX VOD कोड के साथ www.divx.com पर यह प्लेयर ्ले पंजीकत करें

<span id="page-18-0"></span>4 सॉफ़्टवेयर का अघतन करें

इससे पहले कि आप इस प्लेयर के सॉफ़्टवेयर को अघतित करें. वर्तमान सॉफ्टवेयर संस्करण की जाँच करें $\cdot$ 

• दबाएँ, और फिर [सटअप] > [उन े ्नत] > [ससं ्करण जानकारी] का चयन करें और OK दबाएँ.

## इंटरनेट के माध्यम से सॉफ़्टवेयर का<br>अघतन करें

- $1$  प्लेयर को इंटरनेट से कनेक्ट करें ("नेटवर्क सेट करना" देखें).
- 2 दबाएँ और [सटअप] का चयन कर े ें.
- [उन्नत] > [सॉफ़्टवेयर अघतन]> [नेटवर्क] का चयन करें.
	- $\mapsto$  यदि कोई नवीनीकत मीडिया मिलता है तो आपको अघतन प्रारंभ करने के लिए सकेत दिया जाता है.
- $\,4\,$  सॉफ़्टवेयर का अघतन करने के लिए TV स्क्रीन पर दिए निर्देशों का पालन करें.
	- <u>► अघतन पूर्ण होने पर, यह प्लेयर स्वतः बंद और फिर</u> से चाल हो जाता है.

## सॉफ़्टवेयर का <mark>USB</mark> के माध्यम से<br>अघतन करें

- 1 www.philips.com/support पर नवीनतम सॉफ़्टवेयर संस्करण की जाँच करें<sup>.</sup>
	- अपने मॉडल को खोजें और 'सॉफ़्टवेयर और डाइवर्स' पर क्लिक करें.
- $\,2\,$  सॉफ़्टवेयर को एक USB संग्रहण डिवाइस पर डाउनलोड करें.
	- $\alpha$  डाउनलोड अनज़िप करें और सनिश्चित करें कि अनज़िप किए फ़ोल्डर का नाम "UPG\_ALL" रखा गया है
	- $\Omega$  "UPG ALL" फ़ोल्डर को मल निर्देशिका में रखें.
- $3$  USB संग्रहण डिवाइस को इस प्लेयर के  $\leftarrow$  (USB) कनेक्टर से कनेक्ट करें.
- $\frac{4}{5}$  ∈ाउन्साएँ और [सेटअप] का चयन करें.<br>5  $\frac{1}{5}$   $\frac{1}{5}$   $\frac{1}{5}$   $\frac{1}{5}$   $\frac{1}{5}$   $\frac{1}{5}$   $\frac{1}{5}$   $\frac{1}{5}$   $\frac{1}{5}$   $\frac{1}{5}$   $\frac{1}{5}$   $\frac{1}{5}$   $\frac{1}{5}$   $\frac{1}{5}$   $\frac{1}{5}$   $\frac{1}{5}$   $\frac{1}{5}$   $\frac$ 
	- [उन्नत] > [सॉफ़्टवेयर अघतन]> [USB] का चयन करें.
		- $\mapsto$  यदि कोई नवीनीकत मीडिया मिलता है तो आपको अघतन प्रारंभ करने के लिए सकेत दिया जाता है.
- $\bf 6$  सॉफ़्टवेयर का अघतन करने के लिए TV स्क्रीन पर दिए निर्देशों का पालन करें
	- <u>→ अ</u>घतन पूर्ण होने पर, यह प्लेयर स्वतः बंद और फिर .<br>से चाल हो जाता है.

#### सावधानी

जब सॉफ़्टवेयर अघतन प्रगति में हो तो पावर बंद न करें या USB संग्रहण डिवाइस न निकालें क्योंकि इससे आप इस प्लेयर को क्षतिग्रसत कर सकत हे .ैं

## <span id="page-19-0"></span><mark>5</mark> विनिर्देश

#### नोट

• विनिर्देशन बिना किसी सचना के परिवर्तित किए जा सकते हैं .

#### क्षेत्र कोड

यह प्लेयर निम्न क्षेत्र कोड्स में डिस्क्स चला सकता है.

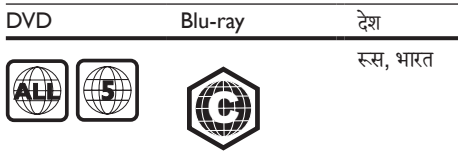

चलाने योग्य मीडिया

- BD-वीडियो, BD 3D
- DVD-वीडियो, DVD+R/+RW, DVD-R/- RW, DVD+R/-R DL (दोहरा स्तर)
- VCD/SVCD
- ऑडियो CD, CD-R/CD-RW, MP3 मीडिया, WMA मीडिया, JPEG फ़ाइल्स
- DivX (Ultra)/DivX Plus HD मीडिया, MKV मीडिया
- । ISB संग्रहण दिवाइस

#### फ़ाइल स्वरूप

- वीडियो: .avi, .divx, .mp4, .mkv
- ऑडियो: .mp3, .wma, .wav
- चित्र: .jpg, .gif, .png

#### वीडियो

- सिग्नल सिस्टम: PAL / NTSC / Multi
- संयोजित वीडियो आउटपुट: 1 Vp-p (75 ohm)
- HDMI आउटपट: 480i/576i, 480p/576p, ु 720p, 1080i, 1080p, 1080p/24Hz

#### ऑडियो

- 2 चैनल एनालॉग आउटपुट
	- ऑडियो सामने  $L&R$  : 2 Vrms (> 1 kohm)
- डिजिटल आउटपट: 0.5 Vp-p (75 ohm) ु
- **Coaxial**
- HDMI आउटपटु
- सैंपलिंग आवति:
	- MP3: 32 kHz, 44.1 kHz, 48 kHz
	- WMA: 44.1 kHz, 48 kHz
- स्थिर बिट रेट:
	- MP3: 112 kbps 320 kpbs
	- WMA: 48 kpbs 192 kpbs

#### USB

- संगतता: तेज़-गति यूएसबी (2.0)
- श्रेणी समर्थन: USB मास संग्रहण श्रेणी
- फाइल सिस्टम: FAT16, FAT32
- $\overline{UBB}$  पोर्ट: 5V ==, 500mA (प्रत्येक पोर्ट के लिए)
- समर्थन HDD (पो र्थ र्टबल हार्ड डिस्क ड्राइव): एक बाह्य पावर स्रोत की आवश्यकता हो सकती ह.ै

#### मखु ्य इकाई

- पावर सप्लाई रेटिं ग: 220-240V~, 50-60 Hz
- पावर खपत: 16 W
- स्टैंडबाय मोड में पावर खपत (तीव्र सक्रिय करना बंद है):  $< 0.5 W$
- आयाम (चौ. x लं. x गहराई): 360 x 42 x 219 (mm)
- कुल भार: 1.18 किग्रा

#### प्रदान की गई एक्सेसरीज

- रिमोट कंट्रोल और बटरीज़ ै
- उपयोगकर्ता मैन्युअल
- पॉवर कोर्ड

#### लेजर विनिर्देशन

- लज़ेर प्रकार (Diode): AlGaInN (BD), AlGaInP (DVD/CD)
- तरंग दैर्ध्य: 405+7nm/-7nm (BD), 660+10nm/-10nm (DVD), 785+10/-10nm (CD)
- आउटपट पावर: 1mW (BD), 0.26mW (DVD), ु 0.3mW (CD)

## <span id="page-20-0"></span>6 समस्या निवारण

#### नोट

- पहचान और आपूर्ति रेटिंग्स के लिए, उत्पाद के पिछले या निचले हिस्से में प्रकार प्लेट देखें
- -<br>• इससे पहले कि आप कोई कनेक्शंस बनाएँ या परिवर्तित करें. यह सनिश्चित .<br>कर लें कि सभी डिवाइसेज़ पॉवर आउटलेट से डिस्कनेक्ट किए गए हैं.

#### चतावनी े

• इलेक्टिक झटके का जोखिम. कभी भी प्लेयर का आवरण न निकालें.

वारटी को मान्य रखने के लिए, कभी भी स्वय प्लेयर की मरम्मत करने का प्रयास न करें.

अगर आपको इस प्लेयर का उपयोग करने में समस्याएँ हो रही .<br>हैं, तो इससे पहले कि आप सेवा का अनुरोध करें निम्न बिंदओं की जाँच करें. अगर आपको अभी भी कोई समस्या है. तो अपना प्लेयर प ्ले जीकं ृत करें और www.philips.com/support पर मदद प्राप्त करें.

अगर आप Philips से संपर्क करते हैं. तो आपसे आपके प्लेयर के मॉडल और कम संख्या के बारे में पछा जाएगा. मॉडल संख्या और क्रम संख्या इस प्लेयर के पीछे दिए हैं. संख्याएँ यहाँ लिखें: मॉडल संख्या

कम संख्या

#### मखु ्य इकाई

इस प्लेयर के बटन काम नहीं कर रहे हैं.

इस प्लेयर को कुछ मिनट्स तक पावर सप्लाई से डिस्कनेक्ट करें और फिर से कनेक्ट करें

#### चित्र

कोई चित्र नहीं.

- सनिश्चित करें कि TV को इस प्लेयर के लिए सही स्रोत इनपट पर स्विच किया गया है.
- TV पर संयुक्त कनेक्शन (VIDEO कनेक्टर के माध्यम से) के लिए, वीडियो आउटपुट ( ते दबाएँ, और [सेटअप] > [वीडियो] > [HDMI वीडियो] का चयन करें) सक्षम करने हेत 480i/576i या 480p/576p के किसी वीडियो रिजॉल्यशन का चयन करें.

HDMI कनके्शन पर कोई चित्र नहीं.

- यह सनिश्चित करें कि HDMI केबल खराब नहीं है. यदि यह ख़राब है. तो उसे नई HDMI केबल से बदल दें.
- रिमोट कंटोल पर  $\spadesuit$  दबाएँ और फिर चित्र प्रदर्शन पनर्प्राप्त करन के े लिए "731" (सांख्यिक बटन) दबाएँ. या स्वतः पनुर्प्राप्ति के लिए 10 सकेंड्स तक प्रतीक्षा करें.
- यदि यह प्लेयर HDMI केबल से किसी अनाधिकत प्रदर्शन डिवाइस से कनेक्ट है. तो हो सकता है कि ऑडियो और वीडियो सिग्नल आउटपट नहीं दें

डिस्क उच्च-निर्धारण वाला वीडियो नहीं चलाता ह.ै

- सनिश्चित करें कि डिस्क्स में उच्च-निर्धारण वीडियो है.
- $\epsilon$ मनिश्चित करें कि TV उच्च-निर्धारण वीडियो का समर्थन करता है

#### ध्वनि

TV से कोई ऑडियो आउटपट नहीं.

- सनिश्चित करें कि ऑडियो केबल TV के ऑडियो इनपट से कनेक्ट हैं
- सनिश्चित करें कि TV को इस प्लेयर के लिए सही स्रोत इनपट पर स्विच किया गया है.

बाह्य ऑडियो डिवाइस के लाउडस्पीकर से कोई ऑडियो आउटपट नहीं (होम थिएटर या एमप्लिफ़ायर).

- सनिश्चित करें कि ऑडियो केबल, ऑडियो डिवाइस के .<br>ऑडियो इनपट से कनेक्ट हैं.
- बाह्य ऑडियो डिवाइस को सही ऑडियो स्रोत इनपट पर ु स्विच करें.

HDMI कनके्शन पर कोई ध्वनि नहीं.

यदि कनेक्ट किया डिवाइस गैर-HDCP संगत या केवल DVI-संगत है. तो हो सकता है आपको HDMI आउटपट से की ध्वनि नहीं सनाई दे.

चित्र-में-चित्र सविधा के लिए कोई सहायक ऑडियो आउटपट नहीं.

• [HDMI ऑडियो] या [डिजिटल ऑडियो] मने कू े अतं र्गत र्ग [बिटसटीम] का चयन किए जाने पर चित्र-में-चित्र सविधा के लिए सहायक ध्वनि जैसी इंटरैक्टिव ध्वनि मौन हो जाती है. [बिटसटीम] का चयन रद्द करें.

#### चलाएँ

यह डिस्क नहीं चला सकते.

- डिस्क को साफ़ करें.
- सनिश्चित करें कि डिस्क ठीक से लोड है.
- सनिश्चित करें कि यह प्लेयर डिस्क का समर्थन करता है. "विनिर्देशन" देखें
- सनिश्चित करें कि प्लेयर DVD या BD के क्षेत्र कोड का समर्थन करता है
- $DVD+RW$  या  $DVD+R$  के लिए, सनिश्चित करें कि डिस्क अंतिम मूप में है

 $DivX$  वीडियो फ़ाइलें नहीं चला सकता.

- यह सनिश्चित करें कि DivX फ़ाइल परी है.
- सनिश्चित करें कि वीडियो फ़ाइल नाम एक्सटेंशन सही है.
- किसी USB संग्रहण डिवाइस या किसी नेटवर्क से DivX DRM रक्षित फ़ाइलें चलाने के लिए, इस प्लेयर को  $HDMI$  के माध्यम से TV पर कनेकर करें

DivX उपशीर्षक सही रूप स र्ष प्रद े र्शित नहीं होता. र्शि

- यह सनिश्चित करें कि उपशीर्षक फ़ाइल का ठीक वही नाम है, जो DivX वीडियो फ़ाइल का है.
- .<br>सनिश्चित करें कि उपशीर्षक फ़ाइल का एक्सटेंशन नाम इस प्लेयर द्वारा समर्थित है (.srt, .sub, .txt, .**ssa** या .smi).

किसी कनेक्ट किए USB संग्रहण की विषय-सचियों को नहीं पढ़ सकता.

- सनिश्चित करें कि USB संग्रहण डिवाइस का स्वरूप इस प्लेयर के संगत है.
- सनिश्चित करें कि USB संग्रहण डिवाइस का फ़ाइल सिस्टम इस प्लेयर द्वारा समर्थित है.
- USB HDD (पोर्टेबल हार्ड डिस्क ड्राइव) के लिए, बाह्य पावर स्रोत की आवश्यकता हो सकती ह.ै

 ${\sf TV}$  पर 'प्रवेश निषेध' या 'x' चिह्न प्रदर्शित है.

यह कार्रवाई संभव नहीं है  $\cdot$ 

EasyLink सविधा कार्य नहीं करती है.

.<br>सनिश्चित करें कि यह प्लेयर Philips ब्रांड के  $E$ asyLink TV से कनेक्ट है और EasyLink विकल्प चालू है ("अपना Blu-ray डिस्क/ DVD प्लेयर उपयोग करें" > "Philips EasyLink उपयोग करें" देखें).

BD-Live सविधाओं तक नहीं पहुँच प्राप्त कर सकता.

- सनिश्चित करें कि यह प्लेयर नेटवर्क से कनेक्ट है ("अपना Blu-ray डिस्क/ DVD प्लेयर उपयोग करें" > "नेटवर्क सेट करें" देखें).
- सनिश्चित करें कि नेटवर्क स्थापना की गई है ("अपना Blu-ray डिस्क/ DVD प्लेयर उपयोग करें" > "नेटवर्क सेट करें" देखें).
- यह सुनिश्चित करें कि Blu-ray डिस्क BD-Live सविधाओं का समर्थन करता है.
- मेमोरी संग्रहण साफ़ करें ("सेटिंग्स बदलें" > "उन्नत विकल्प (BD-Live सरक्षा, मेमोरी साफ़ करें...)" देखें).

किसी ऑनलाइन वीडियो स्टोर स वी े डियो डाउनलोड नहीं कर सकता.

- सनिश्चित करें कि यह प्लेयर नेटवर्क से कनेक्ट है ("अपना Blu-ray डिस्क/ DVD प्लेयर उपयोग करें" > "नेटवर्क सेट करें" देखें).
- $\cdot$  सनिश्चित करें कि यह प्लेयर किसी HDMI केबल के द्वारा TV से कनेक्ट किया गया है.
- <sub>्</sub><br>यह सनिश्चित करें कि आपने वीडियो के लिए भगतान <u>किया है और यह किराए की अवधि के भीतर है</u>

#### नेटवर्क

वायरलेस नेटवर्क नहीं मिला या विकत है.

- सनिश्चित करें कि नेटवर्क ठीक कनेक्ट किया गया है ("अपना Blu-ray डिस्क/ DVD प्लेयर उपयोग करें" > "नेटवर्क सेट करें" देखें).
- सुनिश्चित करें कि नेटवर्क स्थापना की गई है ("अपना Blu-rav डिस्क/ DVD प्लेयर उपयोग करें" > "नेटवर्क सेट करें" देखें).
- यह सनिश्चित करें कि वायरलेस नेटवर्क पर माइक्रोवेव ओवंस, DECT फ़ोन्स, या अन्य पड़ोसी Wi-Fi डिवाइसेज़ से व्यवधान उत्पन्न न हो.
- <u>यदि वायरलेस नेटवर्क समुचित रूप से कार्य नहीं करता है,</u> तो किसी वायर्ड नेटवर्क स्थापना का उपयोग करें ("अपना Blu-rav डिस्क/ DVD प्लेयर उपयोग करें" > "नेटवर्क सेट करें" देखें).

PC ब्राउज़ करें धीरे कार्य कर रहा है.

- .<br>इनडोर श्रेणी, टांसफर दर और सिग्नल गणवत्ता के अन्य कारकों की जानकारी के लिए अपने वायरलेस स्टर के .<br>उपयोगकर्ता मैन्युअल को देखें.
- आपको अपने स्टर के लिए तीव्र गति के इंटरनेट कनेक्शन की आवश्यकता है

### 3D वीडियोज़

3D प्रभाव को नहीं दखा जा सकता े

- सनिश्चित करें कि 3D आउटपुट चालू हो("अपना  $\rm \dot{B}$ lu-rav डिस्क/ DVD प्लेयर उपयोग करें" > "कोई Blu-rav 3D वीडियो चलाएँ" देखें).
- सनिश्चित करें कि चलाया जा रहा डिस्क शीर्षक Blu $r$ av 3D के संगत है.
- सनिश्चित करें कि TV 3D है और HDMI संगत है. और TV को 3D मोड में सेट किया गया है (TV के उपयोगकर्ता मैन्युअल का संदर्भ लें).
- सनिश्चित करें कि 3D गलासेज़ सक्रिय किए गए हैं (TV के उपयोगकर्ता मैन्यअल का संदर्भ लें).

## हिंदी

## <span id="page-22-0"></span>7 सरक्षा और महत्वपूर्ण सचना

आप इस Blu-ray डिस्क/ DVD प्लेयर को उपयोग करने से पहले सभी निर्देश पढ़ें और समझें. यदि निर्देशों का अनसरण करने में विफलता के कारण नुकसान हुआ है, तो वारटी लागू नहीं होती.

#### सरक्षा

विद्युत के झटके या आग का खा्तरा!

- .<br>उत्पाद या एक्सेसरीज़ को कभी भी बारिश या पानी में न ले जाएँ. तरल पदार्थों के कंटेनर्स. जैसे फलदान उत्पाद के पास कभी भी न रखें. यदि तरल पदार्थ उत्पाद पर या उसमें फैल जाते हैं, तो इसे तुरंत पावर आउटलेट से डिस्कनेक्ट कर दें. उपयोग करने से पहले उत्पाद की जाँच कराने के लिए Philips उपभोक्ता सेवा से संपर्क करें.
- उत्पाद और एक्सेसरीज को कभी भी सीधी धप सहित खली लपटों या अन्य गर्म स्रोतों के पास न रखें.
- उत्पाद में कभी भी हवा आने-जाने वाले खाँचों या अन्य खले स्थानों पर ऑब्जेक्टस न डालें.
- जहाँ पर मख्य प्लग या किसी उपकरण कपलर का उपयोग डिस्कनेक्ट डिवाइस के रूप में किया जाता है. वह डिस्कनेक्ट डिवाइस सरलता से काम करने योग्य रहेगी.
- बैटरीज़ (बैटरी पैक या स्थापित बैटरीज़) अत्यधिक गर्मी के संपर्क में नहीं आनी चाहिए जैसे कि सूर्यप्रकाश, आग या इसी तरह की अन्य गर्म वस्तुएँ.
- बिजली चमकने वाले तफ़ान आने से पहले उत्पाद को पावर आउटलेट से डिस्कनेक्ट कर दें.
- पावर की तार को डिस्कनेक्ट करते समय, हमेशा प्लग को खींचें. केबल को कभी नहीं.

शॉर्ट सर्किट या आग का खतरा!

आप उत्पाद को पावर आउटलेट से कनेक्ट करें इससे पहले, सुनिश्चित करें कि पावर वोल्टेज उत्पाद के पीछे या नीचे मुद्रित मान से मेल खाती हो. यदि वोल्टेज भिन्न है, तो उत्पाद को पावर आउटलेट से कभी भी कनेक्ट न करें.

उत्पाद की हानि या क्षति होन का खतरा! े

- जब खुला हो तो दश्य और अदश्य लेज़र किरणें. प्रकाश में लाने से बचें.
- डिस्क कम्पार्टमट कें े भीतर डिस्क ऑप्टिकल लने्स को न छुएँ.
- किसी भी सामान या वस्तु को पावर की तार या अन्य विघत उपकरण पर न रखें.
- यदि उत्पाद को 5°से. से कम के तापमान में ले जाया जाता .<br>है. तो उत्पाट को अनपैक करें और तब तक प्रतीक्षा करें जब तक इसका तापमान पावर आउटलेट से कनेक्ट करने से पहले कमरे के तापमान से मेल नहीं खाए.

जयादा गर्म होने का खतरा!

• इस उत्पाद को प्रतिबधिं त स्थान पर कभी भी स्थापित न करें. उत्पाद के आस-पास हवा आने-जाने के लिए कम से कम चार इंच तक का स्थान हमेशा छोड़ें. सनिश्चित करें कि पर्दे या अन्य वस्तुओं से उत्पाद पर मौजद हवा आने-जाने के स्थान कभी भी बन्द नहीं होते हैं

संदषण का खतरा!

- बैटरियाँ (पुरानी और नई या कार्बन और अल्कलाइन, आदि) आपस में न मिलाएँ.
- यदि बैटरियाँ खाली हो गई हैं या रिमोट कंटोल का लंबे समय से उपयोग नहीं किया गया है. तो बैटरियाँ निकालें.
- .<br>बैटरी में रासायनिक पदार्थ होते हैं. उनका उचित तरीके से निबटान किया जाना चाहिए.

क्षतिग्रस्त बैटरीज का जोखिम!

- उत्पाद/रिमोट कंटोल में एक सिक्के के प्रकार की बैटरी हो सकती है जो क्षतिग्रस्त हो सकती है.
- सभी समय बैटरीज़ को बच्चों की पहुँच से दर रखें!

श्रेणी II उपकरण प्रतीक $\cdot$ 

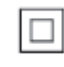

यह प्रतीक इंगित करता है कि इस उत्पाद में एक दोहरा इन्सलेशन सिस्टम ह.ै

E<br>FAT **CLASS 1 LASER PRODUCT**

## 3D स्वास्थ्य चतावनी े

- यदि आपके परिवार में मिरगी या प्रकाश संवेदनशीलता से ग्रस्त होने का इतिहास रहा है. तो चमकीले प्रकाश स्रोतों. तीव्र छवि अनक्रमों के संपर्क में आने या 3D में देखने से पहले चिकित्सक से संपर्क करें
- चक्कर, सरदर्द या गैर अभिमखता जैसी असविधा से बचने के लिए, हम विस्तारित समय अवधियों तक 3D नहीं देखने की अनुशंसा करते हैं. यदि आप किसी असविधा का अनुभव करते हैं, तो 3D देखना बंद कर दें और तुरंत ुं संभावित जोखिमपर्ण गतिविधि (उदाहरण के लिए कार डाइव करना) में अपने लक्षणों के समाप्त होने तक व्यस्त न रह. यें दि लक्षण बन रहत े हे , तो पहल ैं ेकिसी चिकित्सक से संपर्क किए बिना 3D देखना प्रारंभ नहीं करें.<br>'
- माता-पिता को 3D देखने के दौरान अपने बच्चों की निगरानी करनी चाहिए और सुनिश्चित करना चाहिए कि वे उपरोक्त वर्णित के अनुसार असविधा का अनुभव नहीं करते हैं. 6 साल से कम उम्र के बच्चों को 3D देखना अनुशंसित नहीं है क्योंकि उनकी दश्य प्रणाली अभी तक पर्ण रूप से विकसित नहीं होती है.

## अपने उत्पाद की देखभाल

- <u>डिस्क कंपार्टमेंट में डिस्क्स के अलावा अन्य कोई भी</u> ऑब्जेक्टस न डालें.
- डिस्क कंपार्टमट म ें ेंक्षतिग्रस्त या दरार वाली डिस्क्स न डाल.ें
- अगर आप एक विस्तृत समयावधि के लिए उत्पाद का उपयोग नहीं कर रहे हैं तो डिस्क कंपार्टमेंट से डिस्क्स निकाल.ें
- उत्पाद की सफ़ाई के लिए केवल माइक्रोफ़ाइबर कपड़े का उपयोग करें.

### पर्यावरण की देखभाल

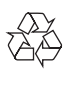

आपका उत्पाद उच्च गणवत्ता वाली सामग्री और घटकों के साथ डिज़ाइन और निर्मित किया गया है, जिसे रीसायकल और पुन: उपयोग किया जा सकता ह.ै

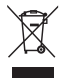

जब यह क्रॉस्ड-आउट व्हील बिन चिन्ह किसी उत्पाद से ज़ड़ा होता है. तो इसका अर्थ होता है कि उत्पाद European Directive 2002/96/EC के अंतर्गत आता है. कपया अपने लिए विघुत और इलेक्टॉनिक उत्पादों की अलग से स्थानीय संग्रह प्रक्रिया के बारे में जानकारी दें. कपया अपने स्थानीय नियमों के अनसार कार्य करें और अपने सामान्य घरेल कचरे के साथ अपने पराने उत्पादों का निपटान न करें. आपके पराने उत्पाद का सही निपटान. पर्यावरण और मानव स्वास्थ्य के लिए संभावित नकारात्मक परिणामों को रोकने में मदद करता ह.ै

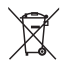

आपके उत्पाद में European Directive 2006/66/ EC के अंतर्गत आने वाली बैटरीज़ हैं. जिसका निपटान सामान्य घरेल कचरे के साथ नहीं किया जा सकता. कपया बैटरीज़ के पथक संग्रह पर स्थानीय नियमों के बारे में स्वयं को सचित करें क्योंकि सही निपटान वातावरण और मानव स्वास्थ्य के लिए संभावित नकारात्मक परिणामों को रोकने में मदद करता है.

### कॉपीराइट

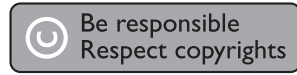

यह आइटम अमेरिका द्वारा सुरक्षित कॉपीराइट संरक्षण तकनीक शामिल करता है. Rovi Corporation के पेटेंट और अन्य बौद्धिक संपदा अधिकार. विपरीत अभियांत्रिकी या निराकरण पतिबंधित है

#### ओपन सोर्स सॉफ़्टवेयर

Philips Electronics Singapore Pte Ltd यहाँ, अनरोध पर. इस उत्पाद में उपयोग किए गए कॉपीराइटेड ओपन सोर्स सॉफ़्टवेयर पैकेज के लिए संगत सोर्स कोड की एक पूरी प्रति देने की पेशकश करता है, जिसके लिए ऐसी पेशकश का अनुरोध संबंधित लाइसेंसों द्वारा किया गया हो.

यह पेशकश यह सचना पाने वाले किसी भी व्यक्ति के लिए उत्पाद की खरीद के दिन से तीन वर्षों तक वैध है. सोर्स कोड पाप करने के लिए, open.source@philips.com पर संपर्क करें. यदि आप ईमेल का उपयोग न करना चाहते हों. या यदि आप इस ईमेल पते पर मेल करने के एक सप्ताह के अंदर प्राप्ति

सचना नहीं पाते हैं. तो कपया "Open Source Team, Philips Intellectual Property & Standards, P.O. Box 220, 5600 AE Eindhoven, The Netherlands." यदि आप अपन पत्र का समय पर े पुषुटिकरण प्राप्त नहीं करते हैं तो कृपया ऊपर दिए गए ईमेल पते पर ईमेल करें

"यह उत्पाद Verance Corporation से लाइसेंस के तहत मालिकाना पौद्योगिकी को शामिल करता है और अमेरिका द्वारा संरक्षित है पेटेंट 7,369,677 और अन्य अमेरिकी व .<br>ऐसी प्रौघोगिकी के कुछ पहलओं के लिए जारी किए गए और लबिं त वर्ल्डवाइड पटेेंट्स के साथ-साथ कॉपीराइट और व्यापार भद से रं क्षण. सिनावियाVerance Corporation का एक टेडमार्क है. कॉपीराइट 2004-2010 Verance Corporation. Verance द्वारा सर्वाधिकार सर ुक्षित. रिवर्स इर्जीनियरिंग या वियोजन निर्षिद्ध है."

#### Cinavia

कुछ वाणिज्यिक रूप सेनिर्मित निर्मि फिल्म और वीडियो व उनके साउंडट्क की अन रै धिकृत प्रतियों के उपयोग को सीमित करन के े लिए यह उत्पाद सिनाविया प्रौद्योगिकी का उपयोग करता ह. जब ै किसी अनधिकत प्रति के प्रतिबंधित उपयोग का पता चलता है तो एक संदेश प्रदर्शित किया जाएगा और प्लेबेक या प्रतियां बनाना बाधित हो जाएगा.

सिनाविया पौद्योगिकी के बारे में अधिक जानकारी सिनाविया ऑनलाइन उपभोक्ता सचना केंद्र में

http://www.cinavia.com पर प्रदान की गई है. मेल द्वारा सिनाविया के बारे में अतिरिक्त जानकारी प्राप्त करने का .<br>अनरोध करने के लिए अपने डाक पते के साथ एक पोस्टकार्ड इस पते पर भेंजे: सिनाविया उपभोक्ता सचना केंद्र, पोस्ट ऑफ़िस बॉक्स 86851. सैन डिएगो. सीए. 92138. संयुक्त राज्य अमेरिका

### **Trademarks**

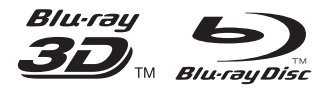

'Blu-ray ™', 'Blu-ray Disc ™', 'Blu-ray Disc ™' logo, 'Blu-ray 3D ™' and 'Blu-ray 3D ™' logo are the trademarks of Blu-ray Disc Association.

### HDMI

HDMI, and HDMI logo and High-Definition Multimedia Interface are trademarks or registered trademarks of HDMI licensing LLC in the United States and other countries.

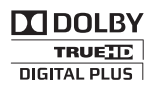

Manufactured under license from Dolby Laboratories. Dolby and the double-D symbol are trademarks of Dolby Laboratories.

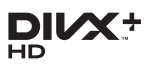

ABOUT DIVX VIDEO: DivX® is a digital video format created by DivX, LLC, a subsidiary of Rovi Corporation. This is an official DivX Certified® device that plays DivX video. Visit divx.com for more information and software tools to convert your files into DivX videos. ABOUT DIVX VIDEO-ON-DEMAND: This DivX Certified® device must be registered in order to play purchased DivX Video-on-Demand (VOD) movies. To obtain your registration code, locate the DivX VOD section in your device setup menu. Go to vod.divx.com for more information on how to complete your registration.

DivX Certified® to play DivX® and DivX Plus® HD (H.264/MKV) video up to 1080p HD including premium content.

DivX®, DivX Certified®, DivX Plus® HD and associated logos are trademarks of Rovi Corporation or its subsidiaries and are used under license.

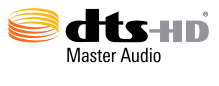

Manufactured under license under U.S. Patent Nos: 5,956,674; 5,974,380; 6,226,616; 6,487,535; 7,212,872; 7,333,929; 7,392,195; 7,272,567 & other U.S. and worldwide patents issued & pending. DTS-HD, the Symbol, & DTS-HD and the Symbol together are registered trademarks & DTS-HD Master Audio is a trademark of DTS, Inc. Product includes software. © DTS, Inc. All Rights Reserved.

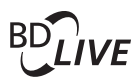

**BONUSVIEW™** 'BD LIVE ™ ' and 'BONUSVIEW ™ ' are trademarks of Blu-ray Disc Association.

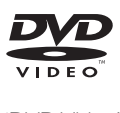

'DVD Video' is a trademark of DVD Format/ Logo Licensing Corporation.

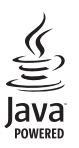

Java<br>Java<br>Java and all other Java trademarks and logos are trademarks or registered trademarks of Sun Microsystems, Inc. in the United States and/or other countries.

### Language Code

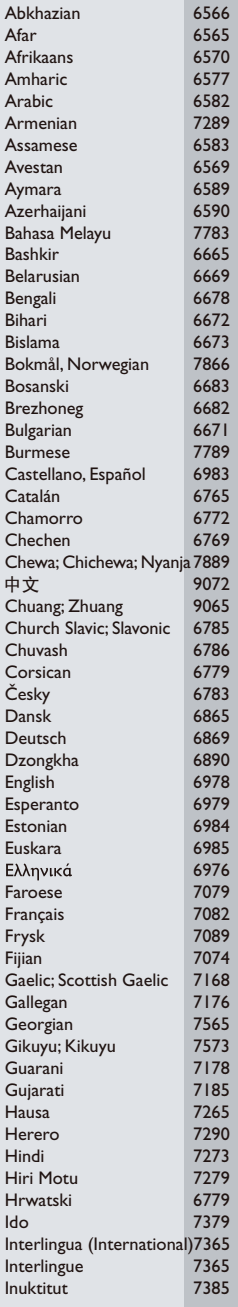

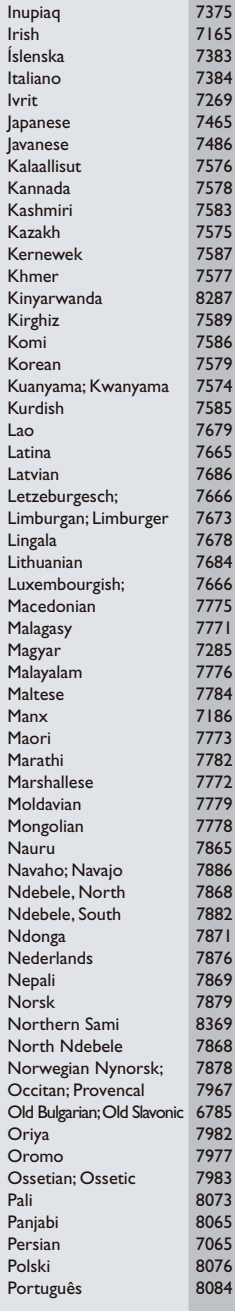

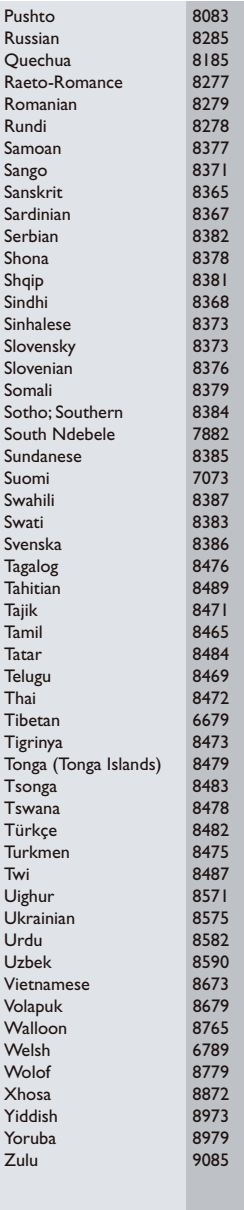

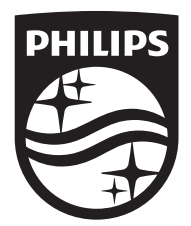

Specifications are subject to change without notice © 2016 Koninklijke Philips N.V. All rights reserved. Trademarks are the property of Koninklijke Philips N.V. or their respective owners.

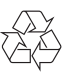